**Department of Computer ScienceUniversity of Cyprus**

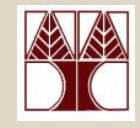

## **EPL342 –Databases**

## Lab 1Introduction to SQL Server 2008

## **Panayiotis Andreou**

http://www.cs.ucy.ac.cy/courses/EPL342

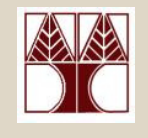

## Before We Begin

• Start the SQL Server Management Studio–Start  $\rightarrow$ 

All Programs  $\rightarrow$ Microsoft SQL Server  $\rightarrow$  SQL Server Management Studio**Server: APOLLO.IN.CS.UCY.AC.CY Authentication: SQL Server AuthenticationUsername: <check your email>Password: <check your email>**

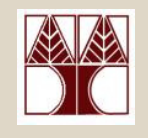

## What is SQL Server?

- •**Relational Model Database Server**
- • Manages two types of databases
	- –**O**n**l**ine **T**ransaction **P**rocessing (OLTP) databases
	- –**O**n**l**ine **A**nalytical **P**rocessing (OLAP)
- •Primary Languages: T-SQL, ANSI-SQL

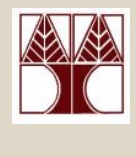

# A brief history of SQL Server

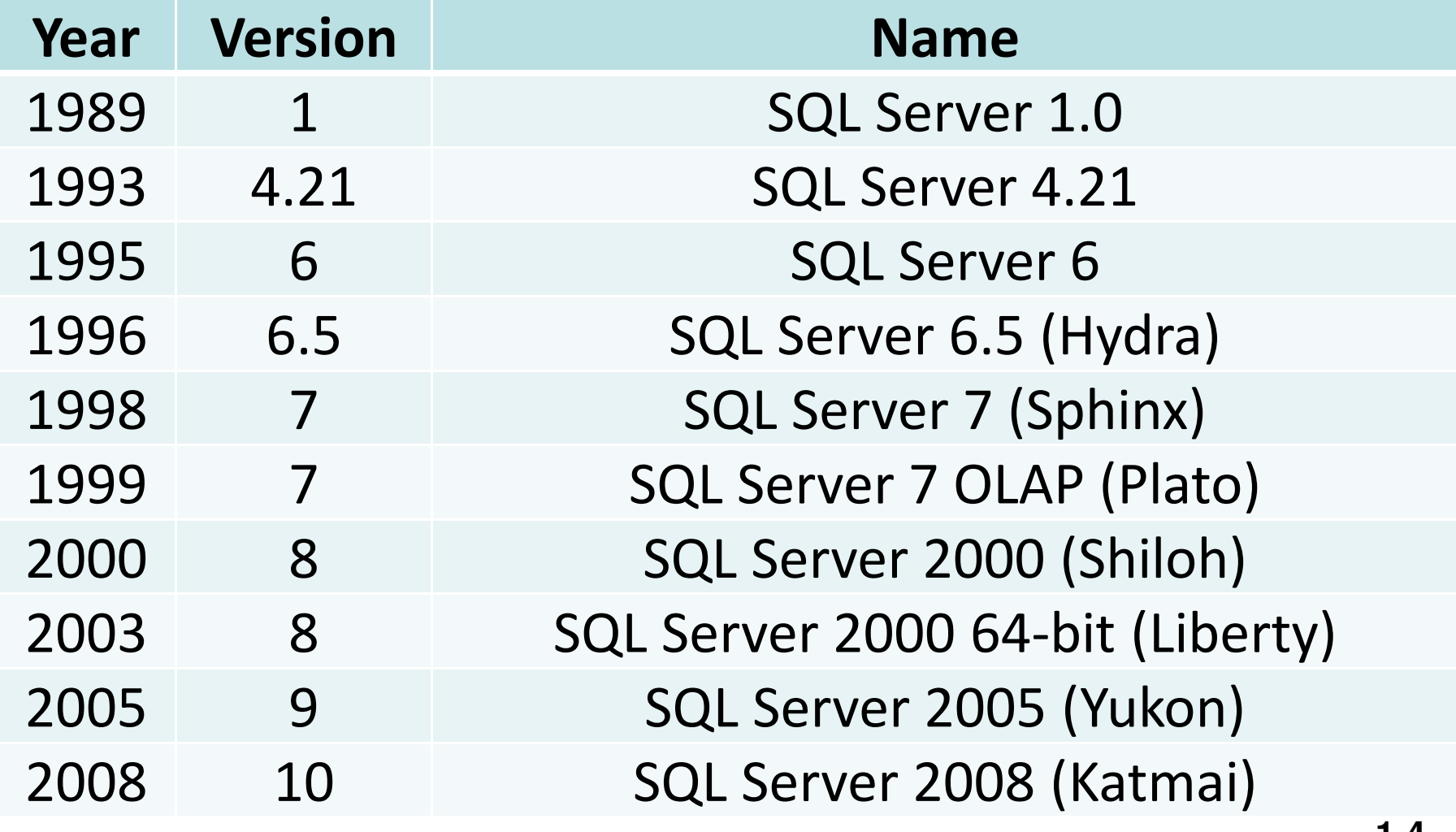

## Useful Links

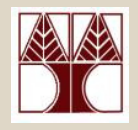

- **SQL Server 2008 Homehttp://www.microsoft.com/sqlserver/2008/en/us/default.aspx**
- **SQL Server 2008 Learning Resourceshttp://www.microsoft.com/sqlserver/2008/en/us/learningresources.aspx**
- $\bullet$ **Download SQL Server 2008 Express Edition**

**http://www.microsoft.com/express/database/**

# Communicating with SQL Server

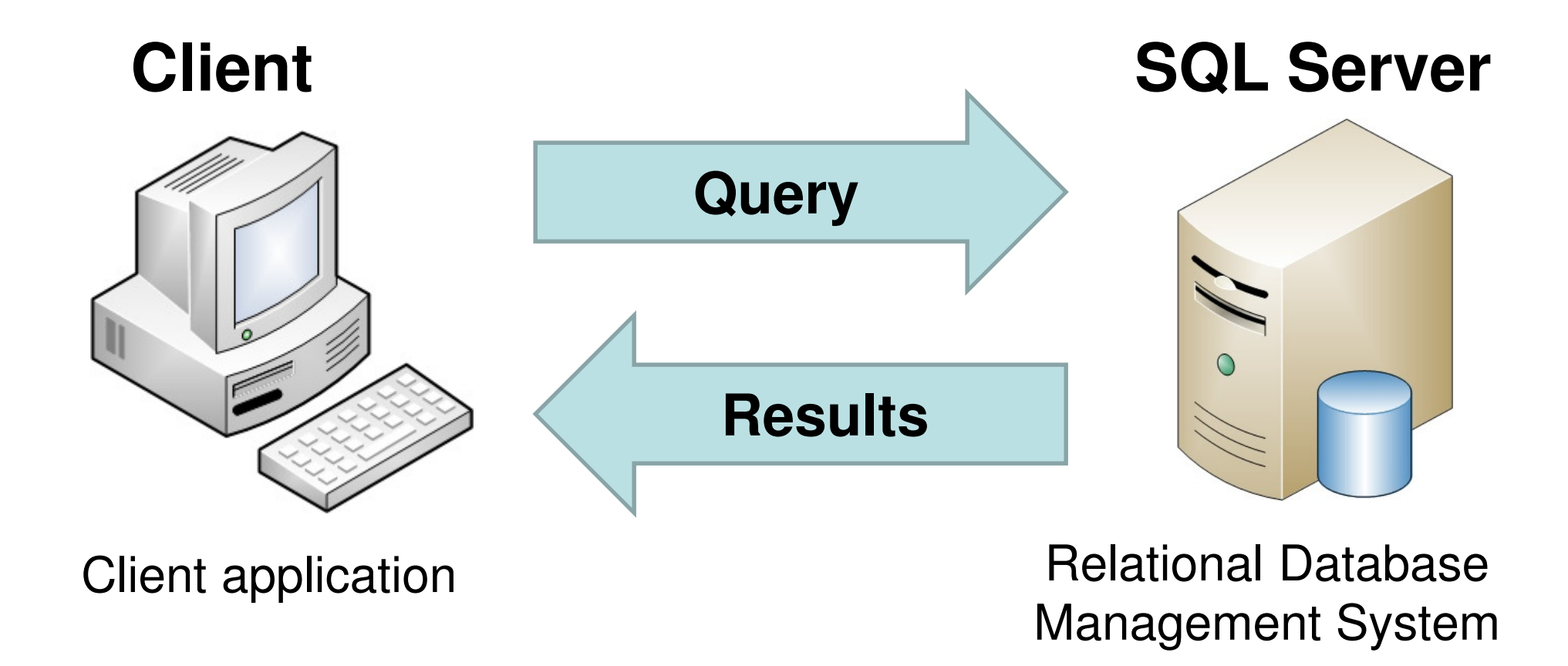

# Communicating with SQL Server

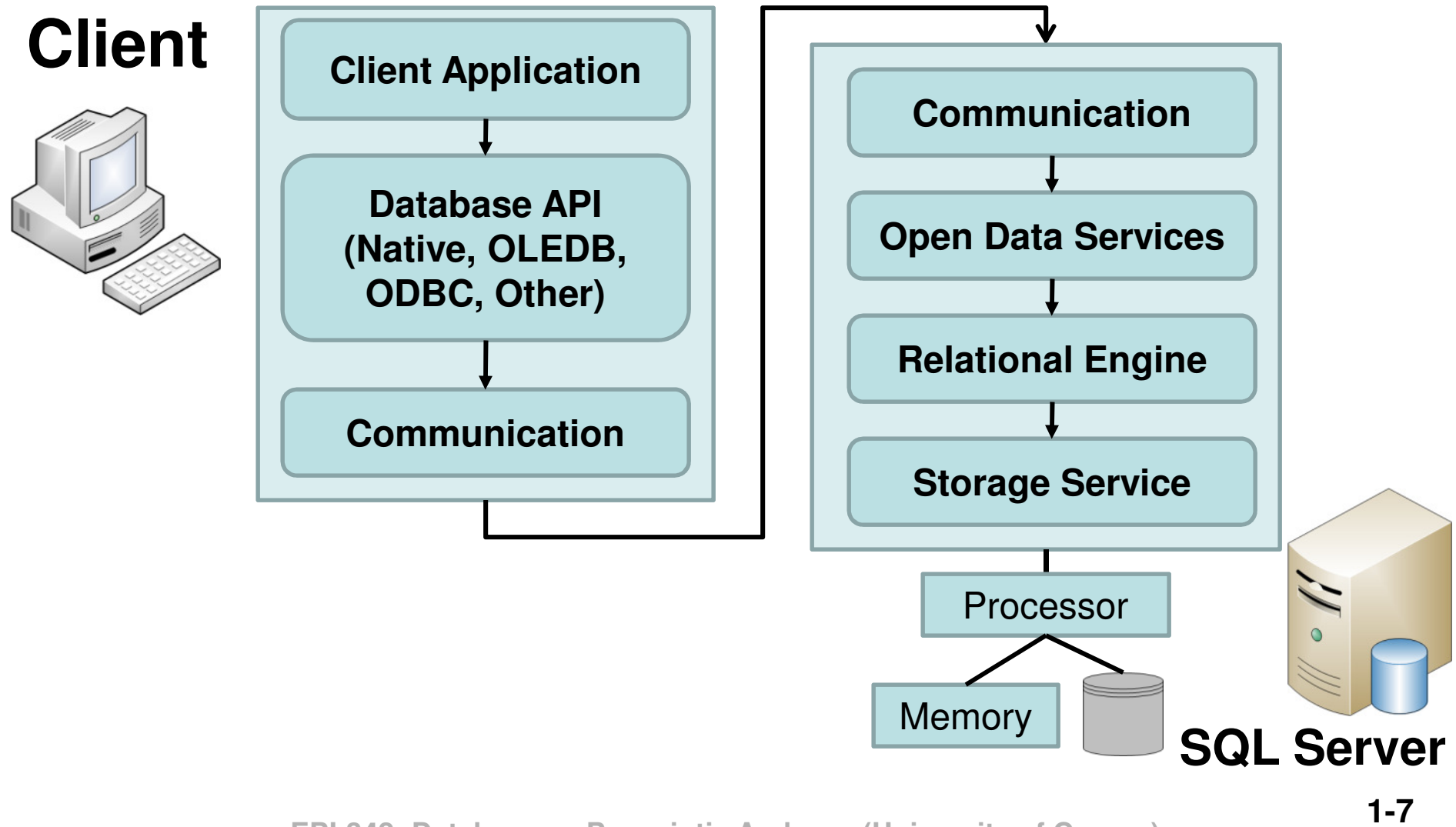

## Authentication

- • SQL Server 2008 supports two types of authentication:
	- –Windows Authentication
	- –SQL Server Authentication

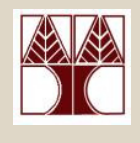

# Logging-in to SQL Server

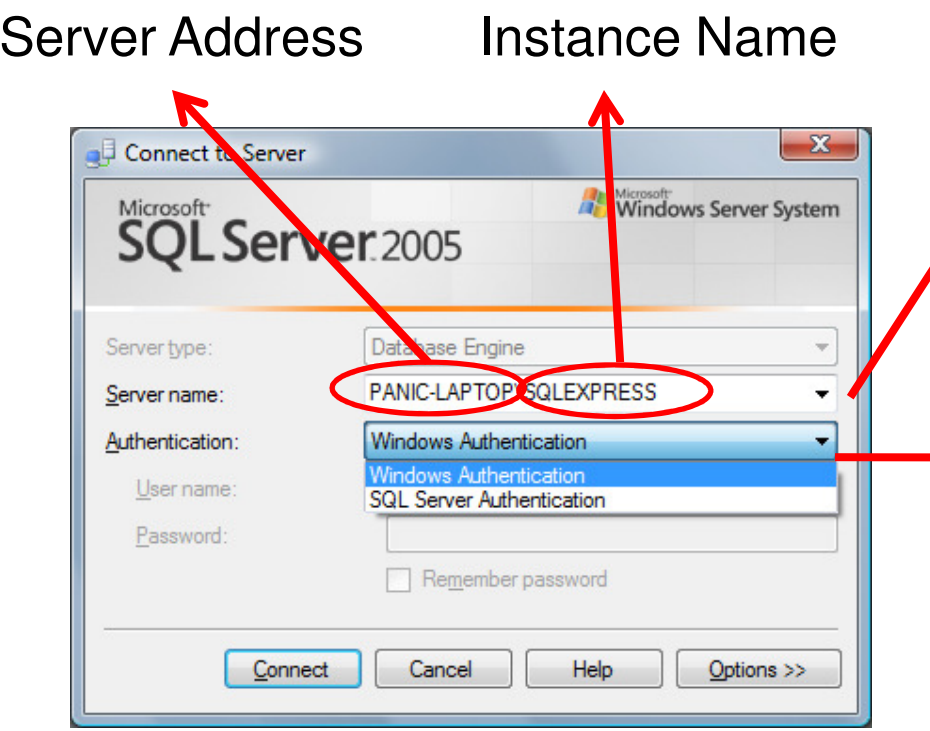

### **Connecting to UCY**

 SQL Server is installed on **APOLLO**. Username and password will be send to your email

### **Server Name**

 You can have multiple server instances installed on the same PC

## **→ Authentication Type**

 Two authentication types:•Windows authentication•Logs in with the Windows credentials •SQL Server authentication•Requires SQL Server user/pass

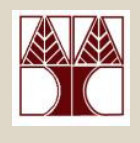

# Logging-in to SQL Server

### **Connection Specifics**

 •**Port Configuration:** SQL Server uses dynamic port configuration. To check the port number go to SQL Server Configuration Manager $\rightarrow$ SQL Server 2008 Network Configuration $\rightarrow$ Protocols for SQL Express→TCP/IP→IP Adresses→IP All→TCP Dynamic Ports: (e.g., 52468)•**Remote TCP/IP connections:** by default disabled •**Local connection:** When connecting locally on your PC you can use **(local)** for Server Address •**Connecting from home:** only through VPN (Good luck with that!)

# Object Explorer

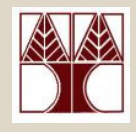

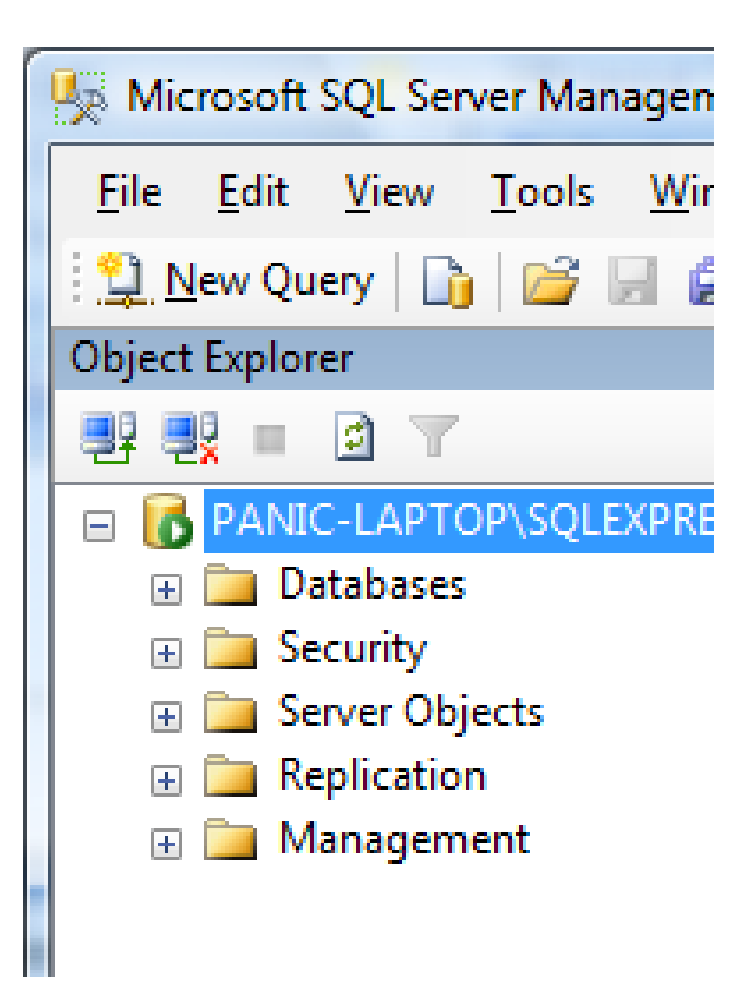

### **Object Explorer**

A component that provides a view of all objects in the services and presents a user interface to manage them.

## Databases

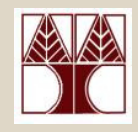

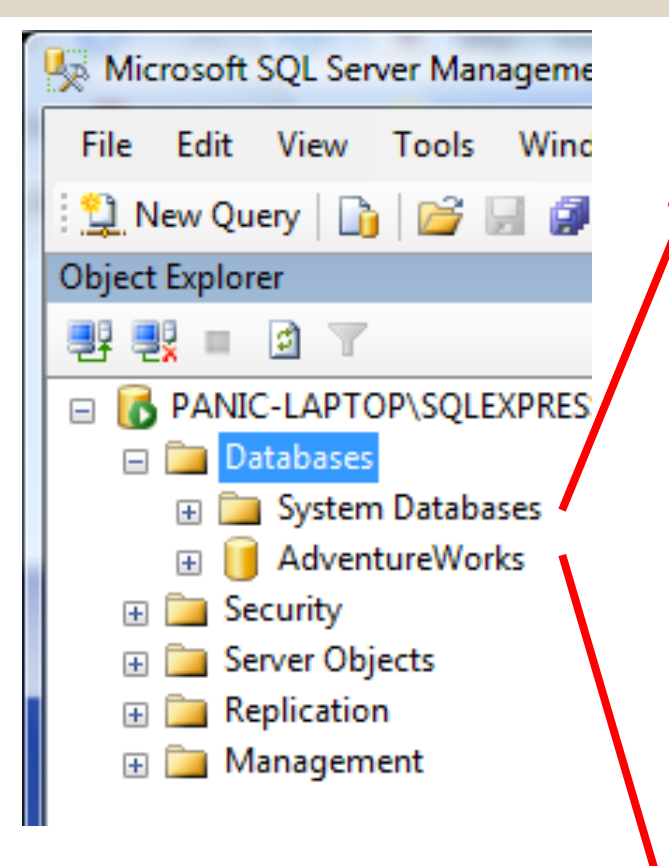

### **Two types of Databases**System Databases:

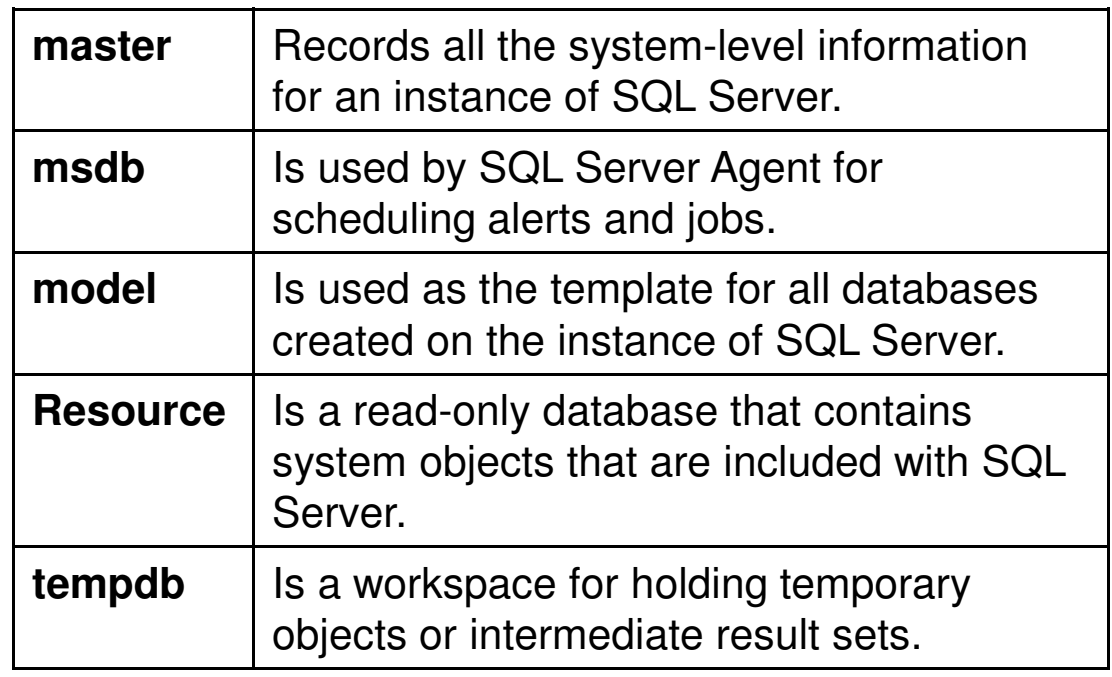

### User Databases

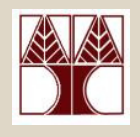

## Creating a database

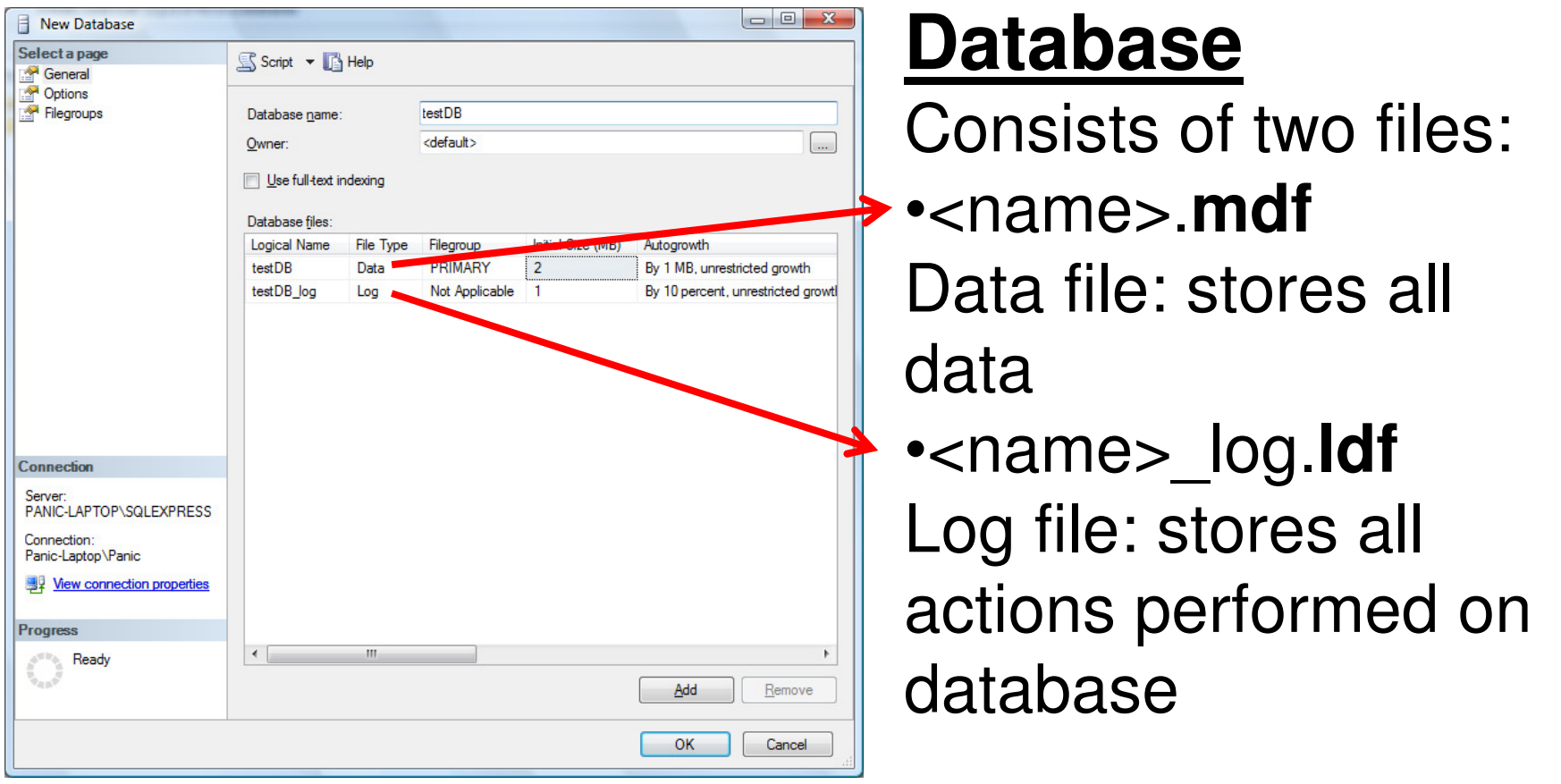

## Inside a database (AdventureWorks)

![](_page_13_Picture_1.jpeg)

![](_page_13_Figure_2.jpeg)

### **Database Diagrams**

 design and visualize a database**Tables**

System table + user tables

### **Views, Synonyms,**

### **Programmability, Security**

 Will talk about them in upcoming lectures

![](_page_14_Picture_0.jpeg)

## Database Diagram

### Available here in html and visio formats

![](_page_14_Figure_3.jpeg)

## Tables

![](_page_15_Picture_1.jpeg)

![](_page_15_Figure_2.jpeg)

## **System Tables**

 The information used by SQL Server and its components is stored in special tables known as system tables.

**User Tables** Tables created by the user

## Table Data

![](_page_16_Picture_1.jpeg)

• To view table data right-click on a table and select open table (e.g., Person.Address)

![](_page_16_Picture_26.jpeg)

![](_page_17_Picture_0.jpeg)

# Table Information

![](_page_17_Picture_54.jpeg)

## **Columns**

 Data stored on the table, e.g., Firstname, Lastname, Address

### **Keys**

 Special columns e.g., columns with unique values (PersonID)

### **Constraints**

 Rules applied to the table, e.g., PersonID must be unique

## **Indexes, Statistics**

 Will talk about them in upcoming lectures

![](_page_18_Picture_0.jpeg)

## Table - Columns

![](_page_18_Figure_2.jpeg)

#### **Exact Numerics**

#### **Integers**

•**bigint**

> Integer (whole number) data from -2^63 (- 9,223,372,036,854,775,808) through 2^63-1 (9,223,372,036,854,775,807).

•**int**

> Integer (whole number) data from -2^31 (-2,147,483,648) through 2^31 - 1 (2,147,483,647).

•**smallint**

> Integer data from -2^15 (-32,768) through 2^15 - 1 (32,767).

•**tinyint**

Integer data from 0 through 255.

- **bit**
- •**bit**

Integer data with either a 1 or 0 value.

#### **decimal and numeric**

•**decimal**

> Fixed precision and scale numeric data from -10^38 +1 through 10^38 –1.

•**numeric**

Functionally equivalent to **decimal.**

#### **money and smallmoney**

•**money**

> Monetary data values from -2^63 (- 922,337,203,685,477.5808) through 2^63 - 1 (+922,337,203,685,477.5807), with accuracy to a ten-thousandth of a monetary unit.

#### $\bullet$ **smallmoney**

 Monetary data values from -214,748.3648 through +214,748.3647, with accuracy to a ten-thousandth of a monetary unit.

#### **Approximate Numerics**

•**float**

> Floating precision number data with the following valid values: -1.79E + 308 through -2.23E - 308, 0 and 2.23E + 308 through 1.79E + 308.

#### $\bullet$ **real**

Floating precision number data with the following valid values: -3.40E + 38 through - 1.18E - 38, 0 and 1.18E - 38 through 3.40E + 38.

#### **datetime and smalldatetime**

•**datetime**

> Date and time data from January 1, 1753, through December 31, 9999, with an accuracy of three-hundredths of a second, or 3.33 milliseconds.

 $\bullet$ **smalldatetime**

> Date and time data from January 1, 1900, through June 6, 2079, with an accuracy of one minute.

#### **Character Strings**

•**char**

> Fixed-length non-Unicode character data with a maximum length of 8,000 characters.

•**varchar**

> Variable-length non-Unicode data with a maximum of 8,000 characters.

#### •**text**

Variable-length non-Unicode data with a maximum length of 2^31 - 1 (2,147,483,647) characters.

#### **Unicode Character Strings**

•**nchar**

> Fixed-length Unicode data with a maximum length of 4,000 characters.

•**nvarchar**

> Variable-length Unicode data with a maximum length of 4,000 characters. sysname is a system-supplied user-defined data type that is functionally equivalent to nvarchar(128) and is used to reference database object names.

•**ntext**

> Variable-length Unicode data with a maximum length of 2^30 - 1 (1,073,741,823) characters.

#### **Binary Strings**

•**binary**

> Fixed-length binary data with a maximum length of 8,000 bytes.

 $\bullet$ **varbinary**

> Variable-length binary data with a maximum length of 8,000 bytes.

•**image**

> Variable-length binary data with a maximum length of 2^31 - 1 (2,147,483,647) bytes.

### **Other Data Types**

•**cursor**

A reference to a cursor.

 $\bullet$ **sql\_variant**

> A data type that stores values of various SQL Server-supported data types, except **text**, **ntext**, **timestamp**, and **sql\_variant**.

•**table**

> A special data type used to store a result set for later processing .

•**timestamp**

> A database-wide unique number that gets updated every time a row gets updated.

• **uniqueidentifier**A globally unique identifier (GUID).

![](_page_23_Picture_0.jpeg)

## Command prompt access

- SQL Server 2008 support command-line access to databases with SQLCMD.exe
- Login with sqlcmd -U someuser -P s0mep@ssword
- $\bullet$  Execute queries:
	- sqlcmd -d AdventureWorks -q "SELECT FirstName, LastName FROM Person.Contact"
	- sqlcmd -d AdventureWorks -q "SELECT TOP 5 FirstName FROM Person.Contact;SELECT TOP 5 LastName FROM Person.Contact;"
- More info @ <u>http://msdn.microsoft.com/en-</u> us/library/ms162773.aspx

# Other Information

![](_page_24_Picture_1.jpeg)

•Start considering your project group